### **МУНИЦИПАЛЬНОЕ БЮДЖЕТНОЕ ОБЩЕОБРАЗОВАТЕЛЬНОЕ УЧРЕЖДЕНИЕ «СОШ № 80 им. В.С. ТАРАСОВА»**

**Исследовательская работа**

**Тема: Создание игры с помощью вспомогательных приложений в виде сайта.**

**Авторы работы:**

**Владыкин Кирилл, ученик 7И класса**

**Попков Артём, ученик 7И класса**

**Руководитель:**

**Солодянкина Анна Андреевна,**

**учитель математики и информатики**

**Ижевск 2024**

### **ВВЕДЕНИЕ**

**.** 

**В настоящий момент игры приобрели огромную популярность и стали неотъемлемой частью повседневной жизни. Многие люди проявляют огромный интерес к игровой индустрии и мечтают о том, чтобы создать свои собственные игры. Однако, процесс разработки игр требует глубокого понимания программирования и специфических навыков, которыми не обладает каждый. Именно для помощи таким людям мы создали веб-сайт, который позволит им научиться создавать игры.**

**Цель: предоставление доступного и качественного сайта обучающего различным аспектам создания игр.** 

**Итак, вы хотите создать свою игру. Прежде чем перейти непосредственно к процессу разработки, то есть программированию, внедрению ассетов, тестированию и прочему, необходимо составить план и подготовиться. В больших студиях этот этап называют «препродакшеном» — то есть стадией, предшествующей полноценному производству игры.** 

**Стойте, куда вы? Не пугайтесь, сейчас все объясним.**

**Один из вариантов создания игры это специальные приложения, которые помогут вам создать собственную, мало затратную по времени игру**

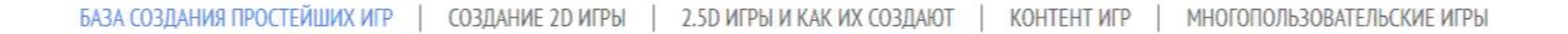

# Как создать игру?

Инструкция по созданию игры.

Одна из лучших программ для создания своего приложения без программирования (Ha NK)

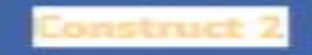

# **Construct 2**

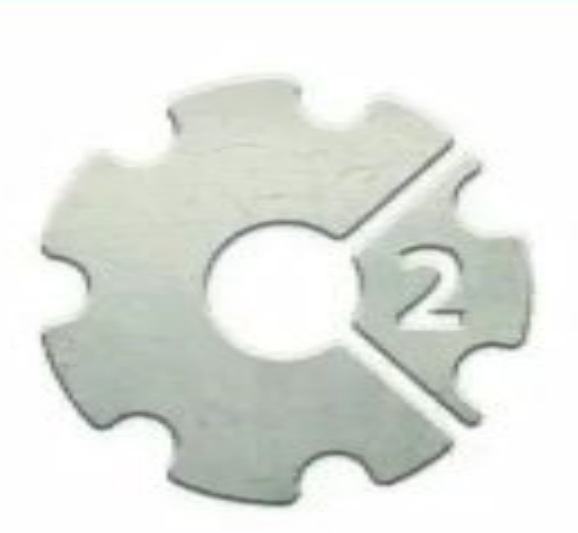

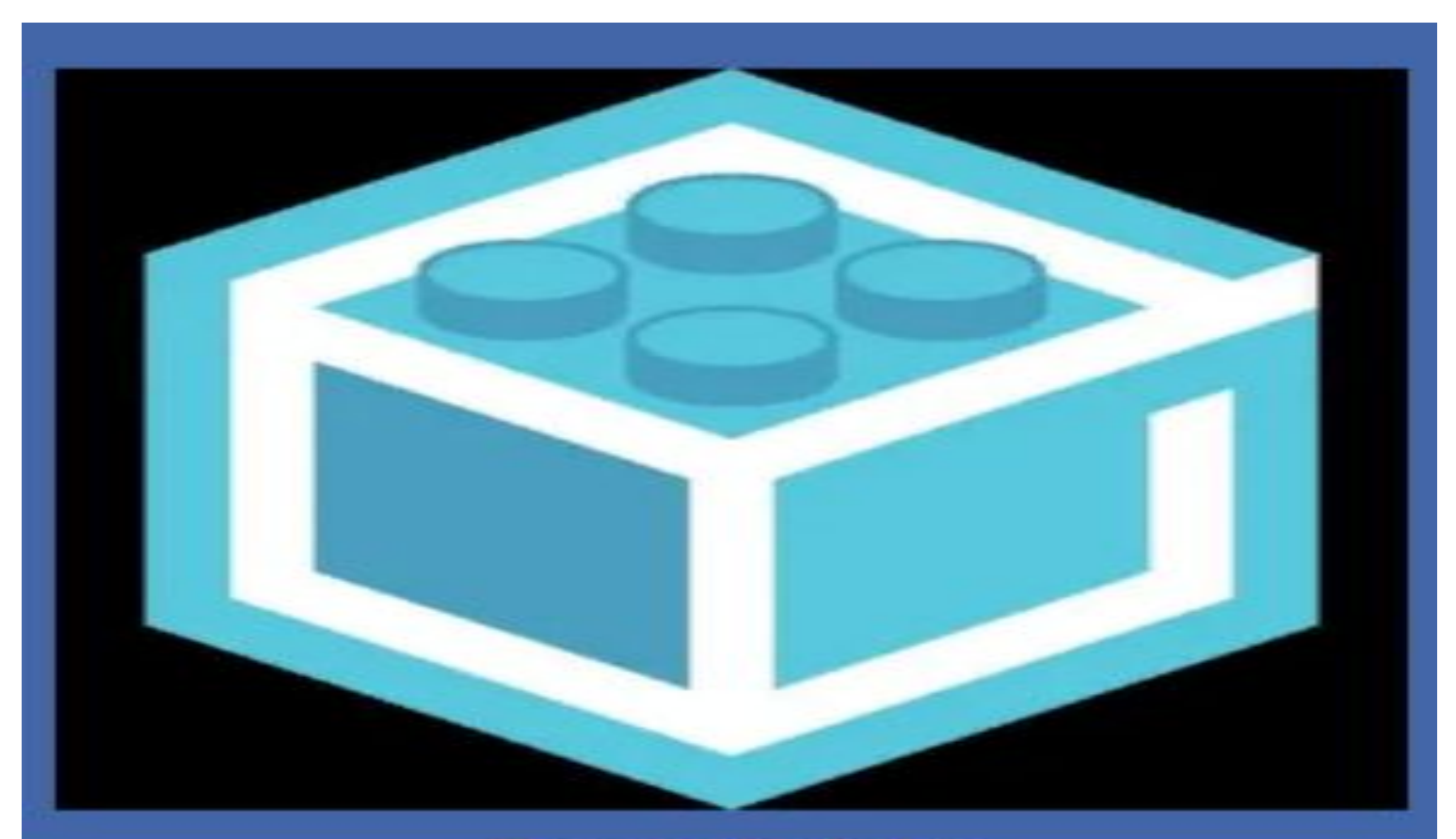

## **Draw Bricks**

Создание игры в стиле лего без программирования (На телефон)

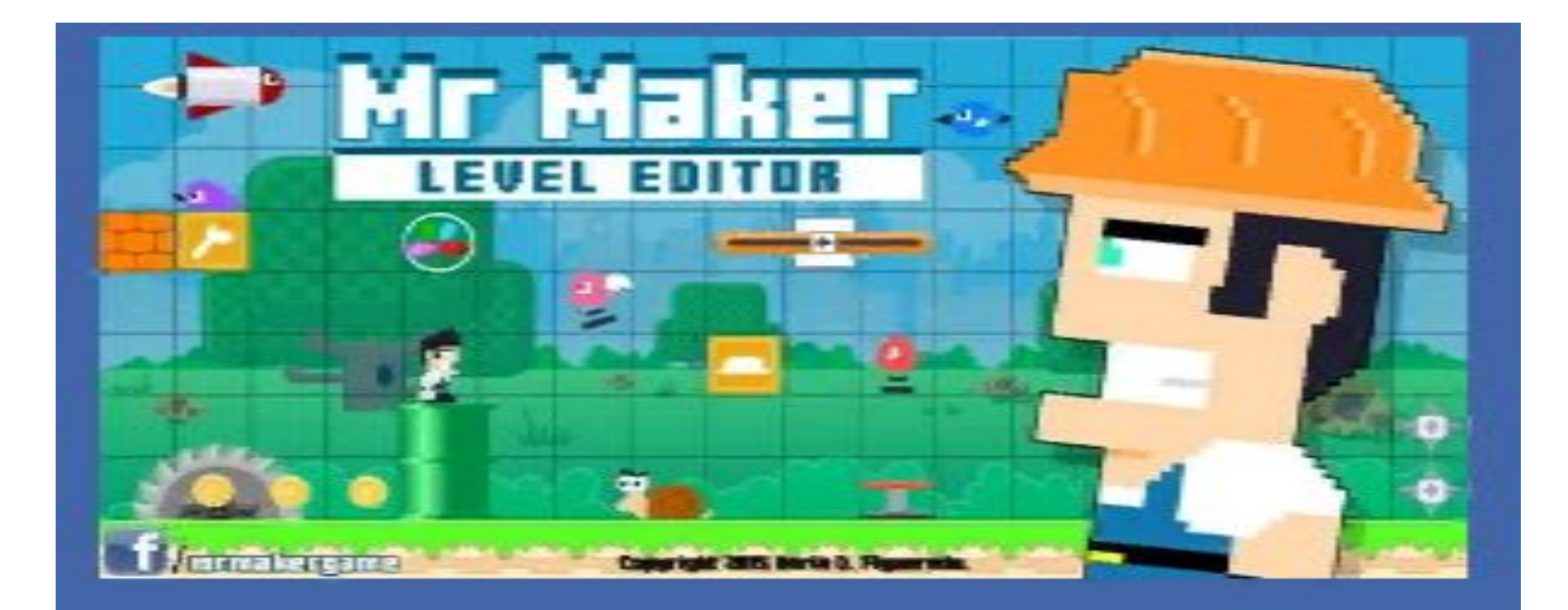

Mr Maker

Играйте, создавайте и делитесь своими уровнями.

(На телефон)

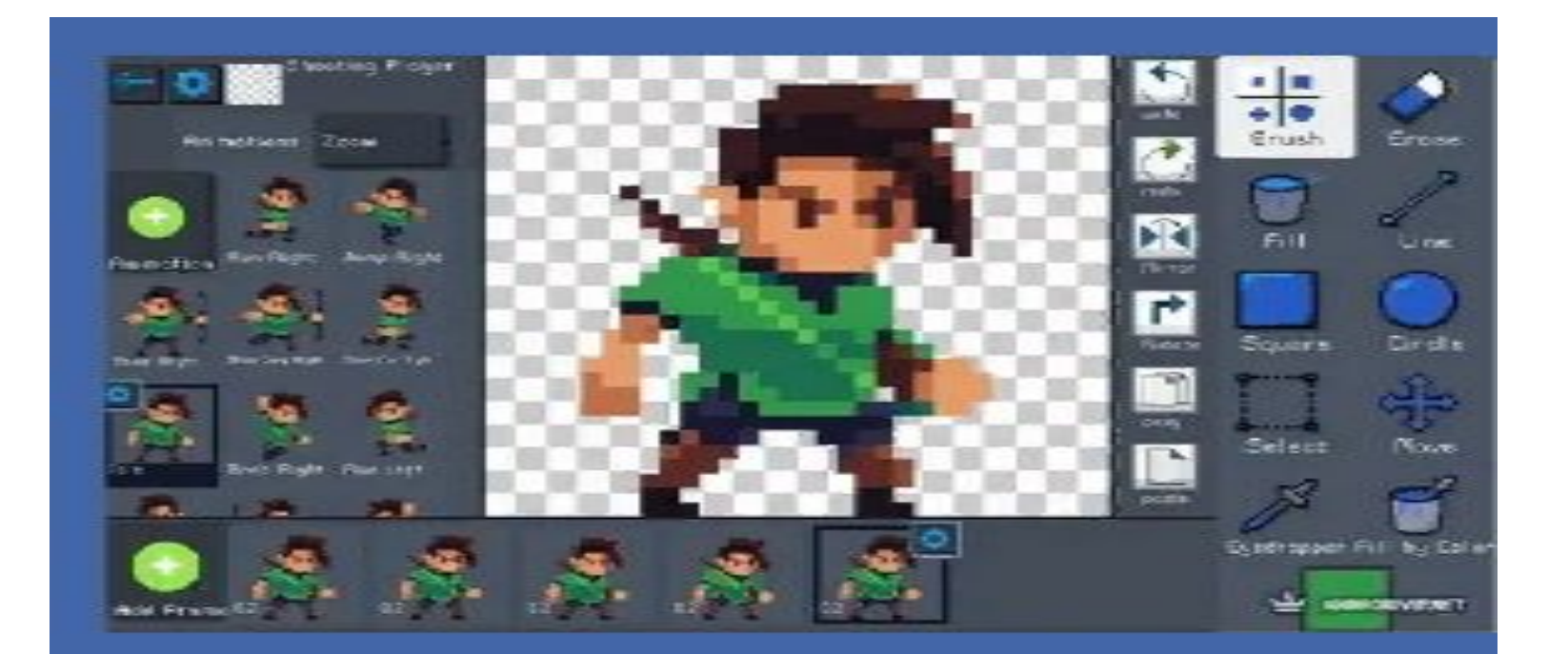

### **Pocket Game Developer Beta**

бесплатная программа для Android, относящаяся

к категории «Аркады» в которой можно сделать

свою игру!

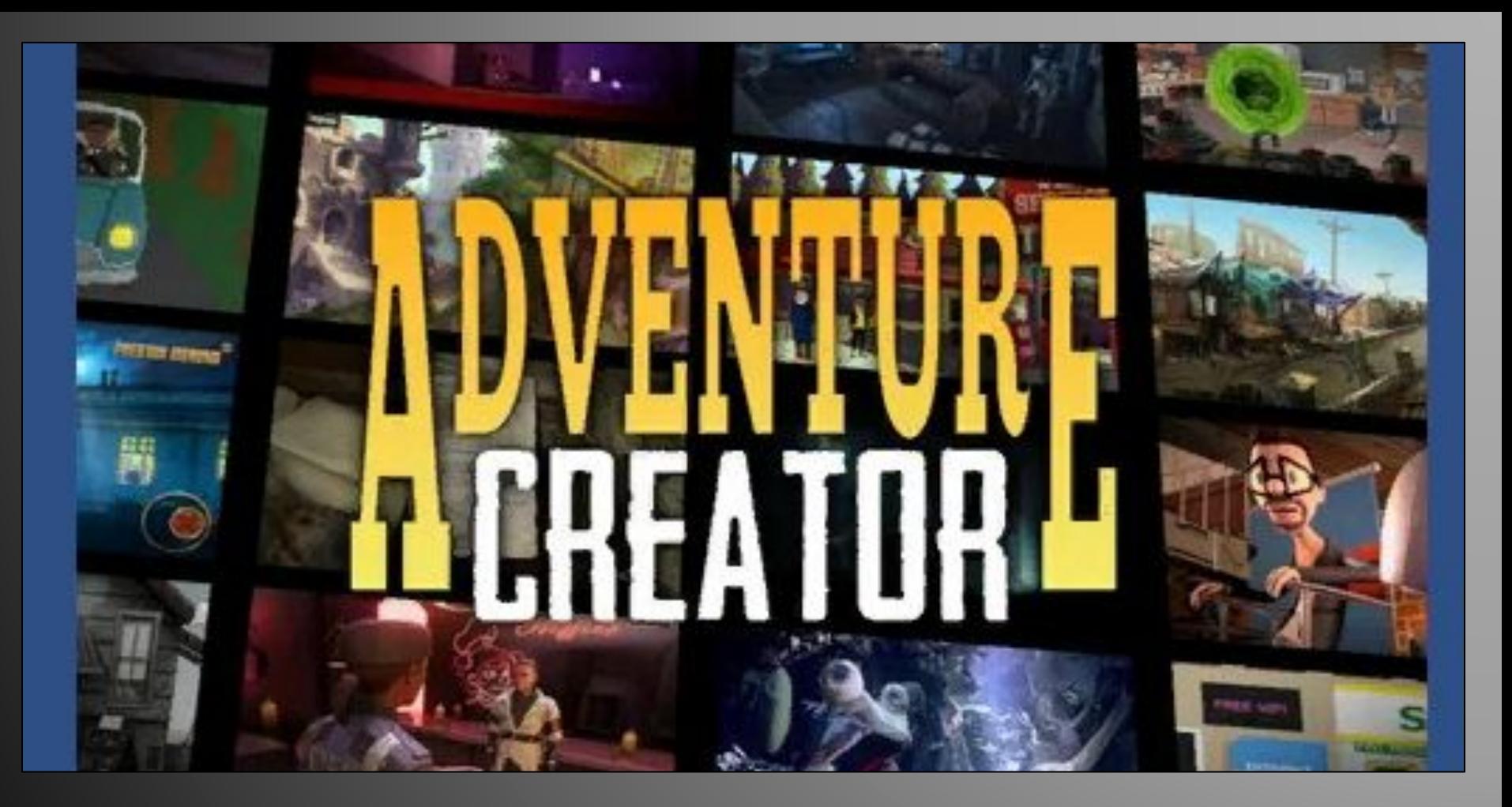

Adventure Creator – это инструмент для создания приключенческих игр в Unity, который позволяет создавать игры без необходимости написания кода. Он предоставляет готовые инструменты для создания персонажей, диалогов, квестов, анимации и многое другое.

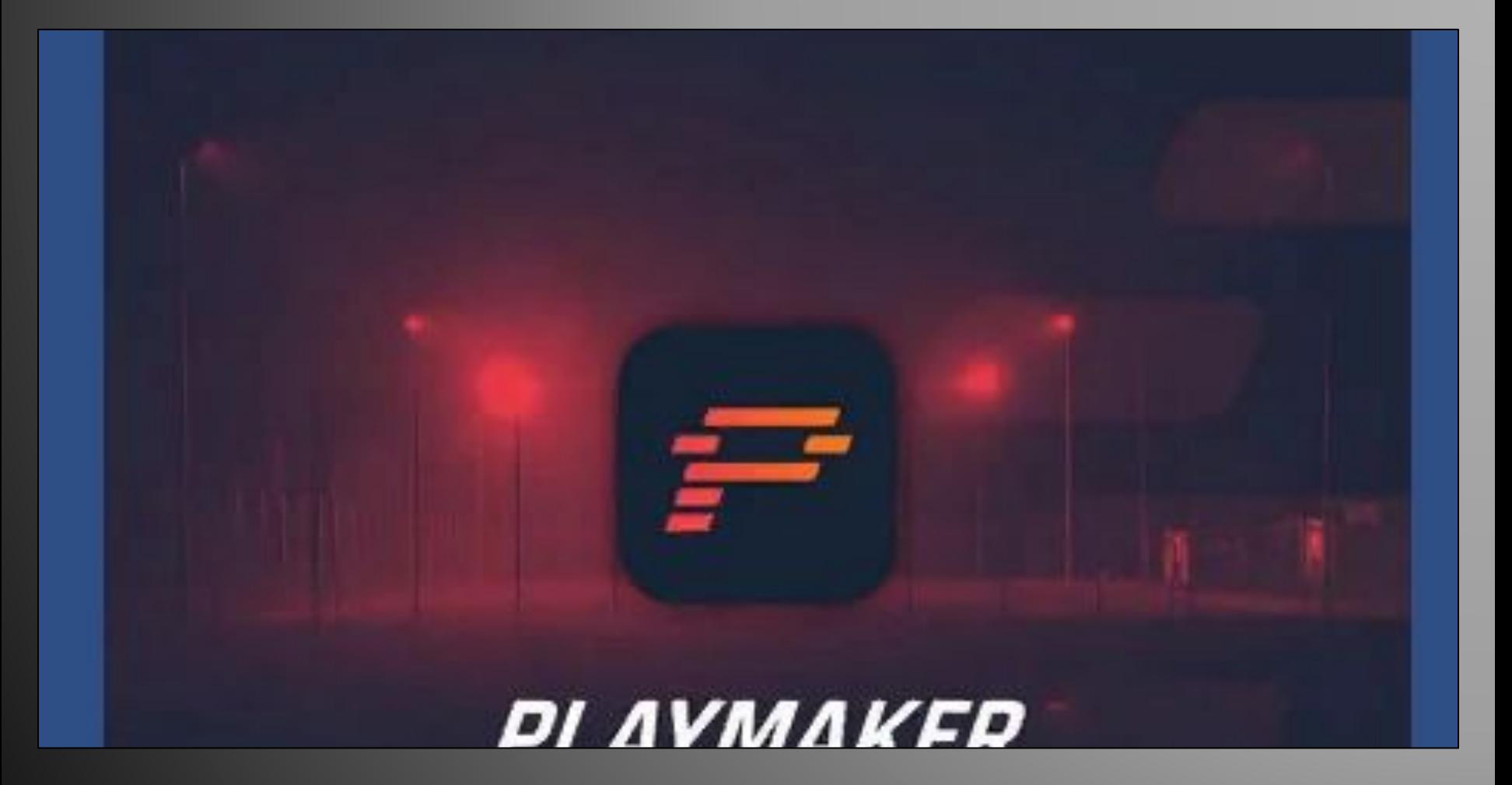

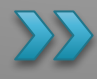

Playmaker – это инструмент для создания игр в Unity, который позволяет создавать игры без необходимости программирования и написания скриптов. Он предоставляет готовые инструменты для создания игровых элементов, таких как персонажи, сцены, диалоги, анимации и многое другое.

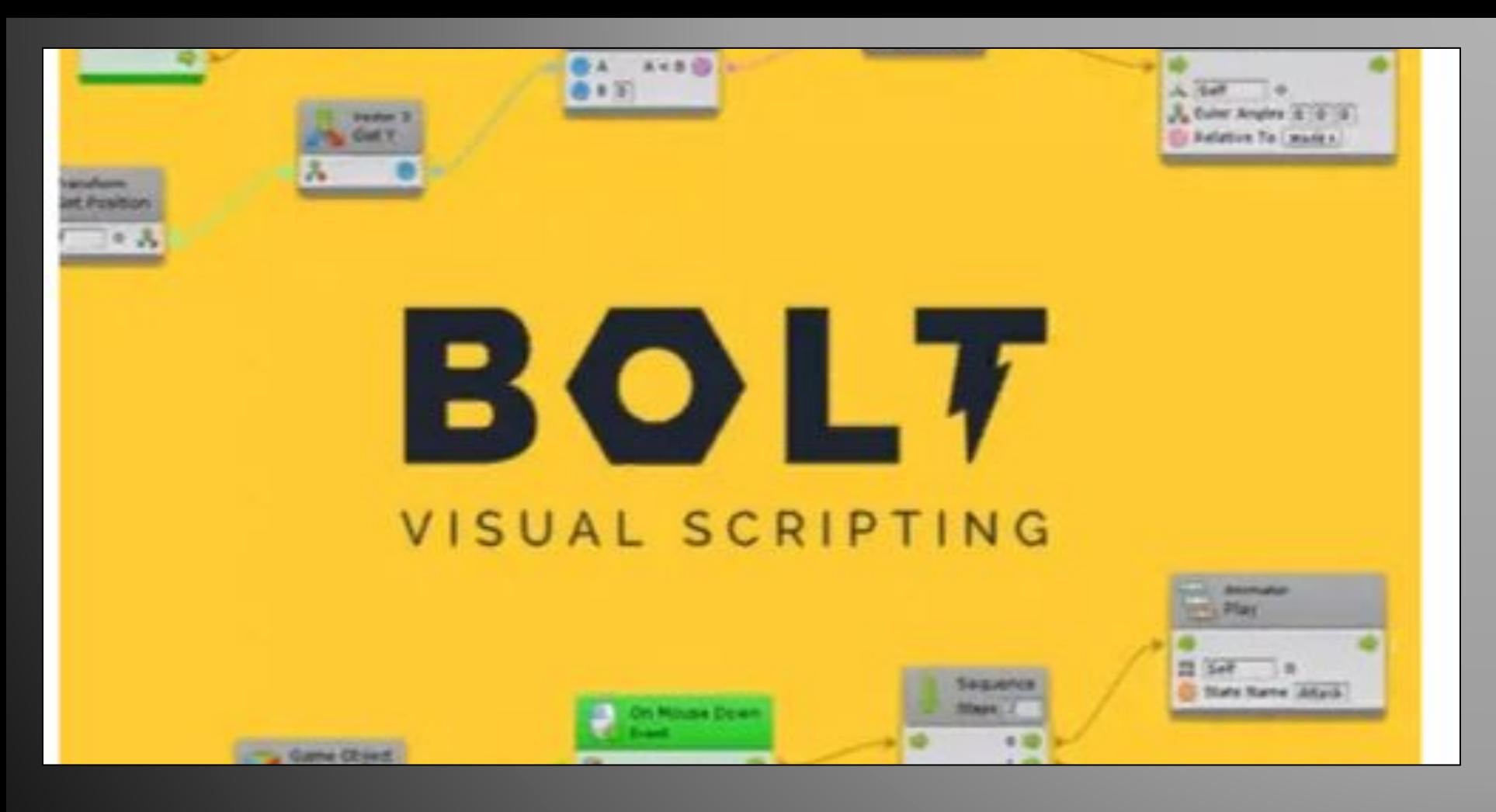

Bolt – это инструмент для создания игр в Unity, который позволяет создавать игровую логику с помощью визуального программирования. Вместо того, чтобы писать код на языке С# или других языках программирования, вы можете использовать Bolt, чтобы создавать игровые элементы, такие как персонажи, сцены, диалоги и многое другое.

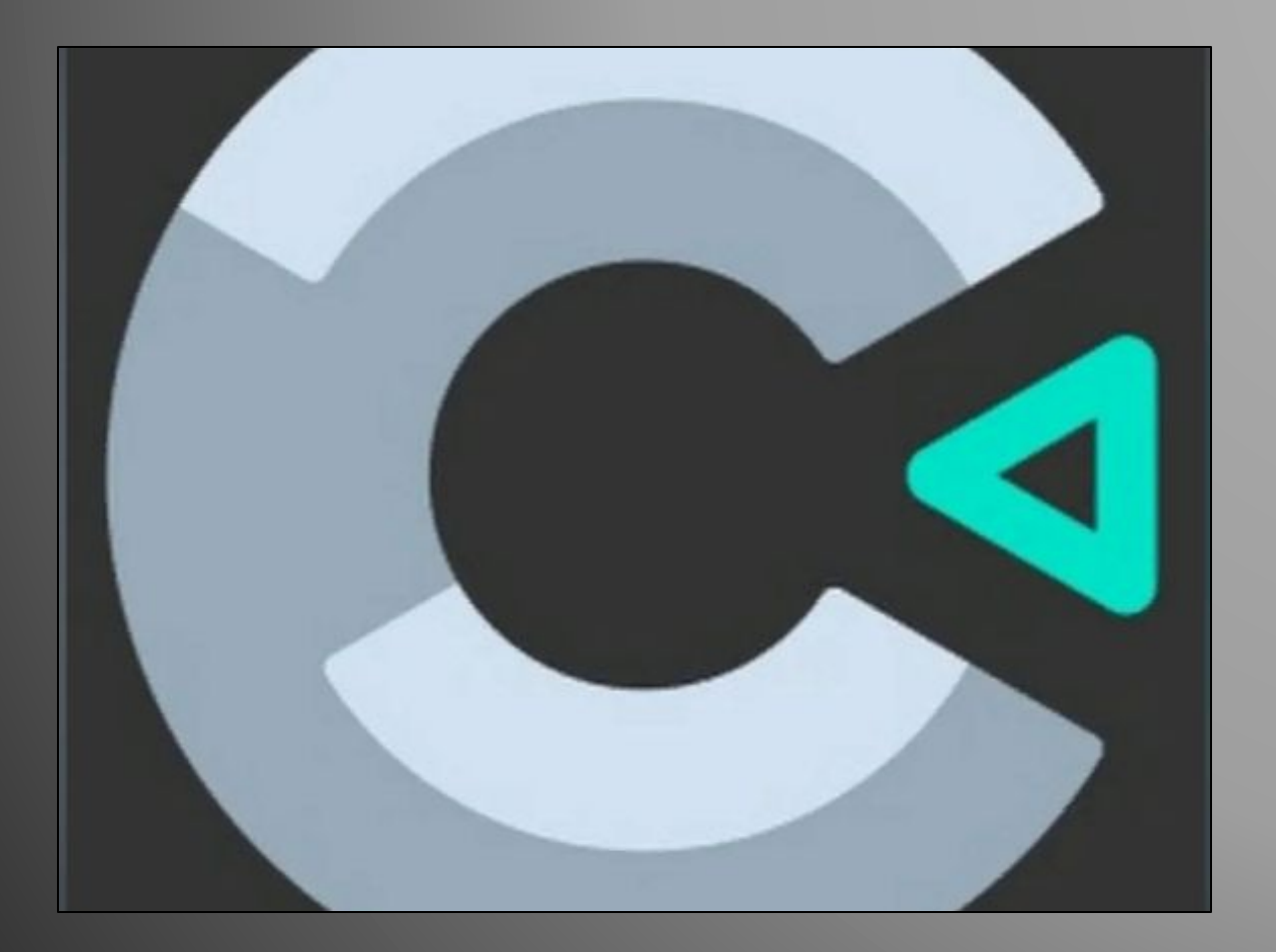

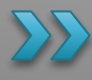

Construct – это инструмент для создания игр и приложений, который не требует знания программирования. Вместо этого он предоставляет удобный пользовательский интерфейс, который позволяет создавать игровые элементы, перетаскивая их на сцену и настраивая их свойства.

# **Создание 2D игры**

Особенности 2D игр

Показываем, как создать простую 2D-игру на Unity на примере игры в пинг-понг, C#-код прилагается. Пошаговое руководство для абсолютных новичков, дающее практическую основу для изучения Unity.

Двумерные игры сравнительно просты: для них не требуется сложных 3D-моделей, программный код по сравнению с 3Dпроектами выглядит понятнее. Такие игры популярны как на десктопах, так и на мобильных устройствах. Unity также позволяет разрабатывать игры и для браузеров.

Программная реализация 2D-игр проще не только из-за отсутствия третьего измерения: на самой сцене меньше объектов, вместо трехмерных моделей плоские спрайты, вместо скелетной анимации – покадровая. А еще 2D-игры проще портировать на другие платформы – легче найти новую аудиторию.

Давайте создадим простую игру в жанре пинг-понг. Перед тем как приступить к созданию игры, продумайте, какой именно результат хотите получить. На первых этапах рекомендуется использовать схематические шаблоны, чтобы быстрее получить работающий результат. В этой инструкции мы так и поступим. Графических ресурсов использовать не будем: и ракетки, и отбиваемый мяч будем пока отображать простыми белыми спрайтами.

Предварительно рассмотрим основные понятия Unity, без понимания которых будет проблематично создать игру:

**Ресурс**или **Asset** – основной строительный блок для любого проекта Unity. Это может быть изображение, трехмерная модель, звук. Чтобы не путать с префабами или игровыми объектами, рекомендуется размещать ресурсы в отдельной папке Assets.

**Игровой Объект**или **GameObject**. Если ресурс используется в сцене, то он становится игровым объектом. Например, у нас есть изображение противника – это ресурс. Когда же мы создадим на сцене 20 противников, то получим 20 игровых объектов.

**Компоненты** влияют на поведение и отображение игровых объектов.

**Префаб** – способ хранения игровых объектов, оптимизированный для многократного использования и клонирования с разными настройками. При изменении префаба изменяются все в последните по тема на в том на в том на в том на в том на в том на в копии.

**Скрипт** – исходный текст программы на языке C#. Могут прикрепляться к игровым объектам или префабам.

## 2.5D Игры и как их создают

Как выглядит 2.5D игра?

**Псевдотрёхмерность** (или «2,5-мерность», 2,5D) — компьютерный термин, который употребляется в основном по отношению к компьютерным или игровым технологиям, графика которых пытается имитировать трехмерное игровое пространство, но при этом не являясь трехмерной

.

Примером игр, использующих псевдотрёхмерность, можно назвать ставшие популярными в конце 1980-х годов платформеры с изометрических отображением игровых уровней. Зачастую Игровой персонаж в таких играх мог передвигаться лишь вдоль двух осей, при этом меняя своё местоположение относительно поверхности(взлетая или подпрыгивая). Несмотря на то, что большинство игр на рынке — трёхмерные игры, псевдотрёхмерные игры продолжили своё существование, превратившись в стилистику, в которой выполняют графику игры.).

### Создание 2.5D игры

В настоящее время интерес к софтверным движкам, как из игр Quake, DOOM или Duke Nukem 3D практически нулевой. Однако, эти движки имели своё очарование и мне, например, очень нравится графика именно таких вот движков с нереалистичными текстурами на стенах.

Для каждого сектора задаётся высота пола и потолка, а также стены (сегменты), которые находятся в секторе. Такие сегменты являются сплошной стеной и выводятся при отрисовке от пола до потолка. Между секторами располагаются специальные сегменты – линии раздела. Линии раздела закрывают перепады высот между секторами и, кроме того, являются порталами в другой сектор из выбранного. Следует иметь в виду, что для портального движка внутри сектора сегменты и линии раздела не могут располагаться не выпуклым многоугольником, иначе потребуется упорядочивание сегментов внутри сектора (если этого не сделать, будет неясно, какой сегмент выводить на переднем плане, а какой на заднем). Для BSP-движка это не важно – он сам упорядочивает сегменты на этапе разбиения карты.

Как же работает BSP-движок? Да очень просто. Достаточно взять какой-либо сегмент или линию раздела карты и разрезать ей всё пространство карты (корень дерева) на две половинки, как показано на рисунке — это будет левое и правое поддерево. Каждую из этих половинок тоже можно разрезать другой выбранной линией. И так далее, до того момента, когда разбивать будет уже нечего и вы пришли в лист дерева (или вы достигли требуемого качества разбиения – DOOM, например, разбивает, насколько я помню, до выпуклых многоугольников, а я разбиваю до отдельных линий). При таком разрезании из-за ошибок округления сегменты и линии раздела будут разрезаться с ошибками округления, поэтому стоит выбрасывать из списка получающихся фрагментов фрагменты с длиной уровня погрешности. В целом, алгоритм рекурсивный. При выводе же графики достаточно рекурсивно сравнивать положение игрока относительно разбивающих линий и выводить лабиринт от листа (где находится игрок) к корню в обратном порядке. Тем самым вы автоматически получите упорядочение сегментов и линий раздела от игрока в бесконечность. В процессе обработки дерева можно определять видимость поддеревьев, если описать вокруг них прямоугольники и проверять, может видеть игрок эти прямоугольники или нет. Такой приём также ускорит вывод лабиринта.

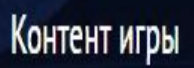

Что такое платный контент в игре?

**Контент** игры — **это** основной материал, из которого состоит **игровой** продукт. Он включает в себя графические элементы, аудио и видеофайлы, текстовые данные и другие компоненты, которые определяют визуальное и звуковое оформление игры. **Контент** игры играет ключевую роль в создании атмосферы, привлечении внимания игроков и передаче основной информации.

Что такое контент игры?

**The Comment of The Comment of The Comment of The Comment of The Comment of The Comment of The Comment of The Co** 

всё содержимое игры, с которым взаимодействует пользователь Под контентом понимается **всё содержимое игры, с которым взаимодействует пользователь**. Это графика (растровая, векторная, 3D), музыкальное и звуковое сопровождение, видеоряд, сценарий и текст. Также сюда следует добавить медиаматериалы, используемые для продвижения игры (реклама, банеры и прочие). В английском языке есть такое понятие как «artist» обозначающие сразу художников, музыкантов, режиссёров, писателей и прочих творцов.

Что такое платный контент в играх?

Платный контент - это что-то платное в приложении или игре, что можно купить за деньги. Варианты, как "убрать" - не платить, или не скачивать приложения где есть платный контент.

Чтобы в будущем избежать случайных и несанкционированных покупок, включите на своем устройстве аутентификацию при оформлении платежей через аккаунт Google Play.

это видео, текст, изображения или программы, которые как-то попали в ваш телефон. Самый безобидный способ получить такие материалы — подключить подписку из официального каталога оператора. Но чаще на них подписываются через посторонние сайты, иногда мошеннические.

Если счет вашего мобильного быстро пустеет, возможно, дело в подписках.

# Многопользовательские игры и что это такое.

Тип многопользовательских игр.

Первой многопользовательской игрой считается Tennis is two (1958 год). Игра была сделана для аналоговой ЭВМ и выводила игровое поле на осциллографе. Первые сетевые многопользовательские игры вышли в 1973 году. Примерно в одно время создаются игры Maze War, Empire и Spasim. Так как точная дата создания игр не известна, они до сих пор претендуют на звание первой многопользовательской игры. Maze War — трёхмерный шутер от первого лица с сетевой игрой в режиме Deathmatch. Empire — многопользовательский сетевой 2D-шутер (до 50 игроков). Spasim многопользовательский сетевой космический (до 32 игроков). Первые приставки (Magnavox Odyssey, Pong) уже имели два контроллера, что позволяло играть вдвоём.

### Типы многопользовательской игры в 3D-шутерах

Кооперативная игра. Обычно подразумевается игра с компьютерным противником, сильно отличающимся от персонажей игроков-людей. Например, игра с управляемыми компьютером напарниками против монстров в режиме Invasion Unreal Tournament 2004 является кооперативной игрой, а Deathmatch (см. ниже) команды людей против команды ботов — нет. Личные. Deathmatch — простая перестрелка между игроками. За убийство соперника даётся очко. Побеждает тот, кто наберёт больше фрагов. Last Man Standing — за смерть у игрока отнимается одна жизнь. Тот, у кого кончились жизни, выбывает. И другие, более экзотические типы игры. См., например, Aliens versus Predator Командные. Командный deathmatch. Контроль территории(Domination). Одна из первых реализаций — Unreal Tournament. В этом режиме на уровне есть несколько контрольных точек. Как только команда захватывает точку, та начинает приносить ей очки. Побеждает тот, кто наберёт больше очков. Подобный режим присутствует в игре Team Fortress 2, где нужно захватить сначала центральную контрольную точку, а затем вражеские второстепенную и главную. В Team Fortress Classic на карте Canalzone 2 каждая команда должна захватить 2 КТ на своей базе, 1 нейтральную и 2 на вражеской базе. Capture the flag. Эта игра похожа на одноимённую игру на местности. Задача — захватить вражеский флаг и принести его на свою базу. Захватчик-защитник. Hostage rescue и Bomb defuse в Counter-Strike, Assault в Unreal Tournament, Overrun в Aliens vs. Predator 2 — во всех этих играх одна сторона нападает, вторая обороняется. Побег. Похожа на предыдущую. Одна команда — охранники, вторая должна совершить побег и в некотором составе (от 1 человека до 50 % команды) добраться до точки эвакуации. Примеры — Evacuation в Alien vs. Predator 2, Escape в Counter-Strike, карта AS-Rook в Unreal Tournament. Война. Вариация режима контроль территории, когда две команды должны последовательно захватывать территорию и для победы необходимо захватить стартовую территорию противника. Такой режим игры обычно сопровождается использованием тяжелой техники, на больших территориях и с большим (для 3D-шутеров) числом игроков (десятки). Примером таких режимов является Onslaught в Unreal Tournament 2, Warfare в Unreal Tournament 3, Heavy Metal в F.E.A.R. 2: Project Origin. И другие (например, Assassination в Counter Strike, Key Hunt в Nexuiz Artifact в STALKER).<br>Подводитель в составительность с составительно составительно составительно составительно составительно составит<br>Подводительно составительно составительно составительн

Была выполнена следуящая работа:

1. Исследование и анализ требований: Были изучены требования пользователей и поставлены основные цели и задачи проекта. Определены основные функциональные и нефункциональные требования к сайту.

2. Проектирование и создание структуры сайта: Была разработана архитектура сайта, определены основные разделы и страницы, а также их взаимосвязи. Выбраны подходящие технологии и инструменты для разработки.

3. Разработка графического дизайна: Был разработан привлекательный и интуитивно понятный дизайн сайта, учитывающий потребности пользователей.

4. Реализация функциональности: Была выполнена разработка основных функций сайта.

5. Написание обучающего контента: Был подготовлен обучающий материал. Весь контент был организован в логической и структурированной форме для удобства пользователей.

6. Тестирование и отладка: Проведено тестирование всех функций и возможностей сайта на различных типах устройств и браузеров. Выявленные ошибки и недочеты были исправлены и оптимизированы для обеспечения высокой производительности сайта.

### МУНИЦИПАЛЬНОЕ БЮДЖЕТНОЕ ОБЩЕОБРАЗОВАТЕЛЬНОЕ УЧРЕЖДЕНИЕ «СОШ № 80 им. В.С. ТАРАСОВА»

### **Исследовательская работа Тема: Создание игры с помощью вспомогательных приложений в виде сайта.**

Авторы работы:

Владыкин Кирилл, ученик 7И класса

Попков Артём, ученик 7И класса

Руководитель:

Солодянкина Анна Андреевна,

учитель математики и информатики

Ижевск 2024